## **Guide til konvertering af sæsonkort**

1. Gå til shop.bulldogs.dk og log ind med din bruger

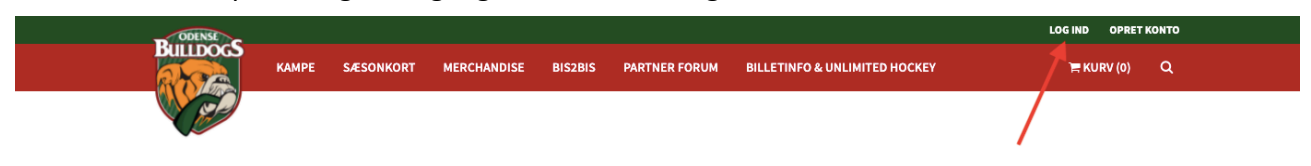

2. Vælg "MINE BILLETTER" i topmenuen

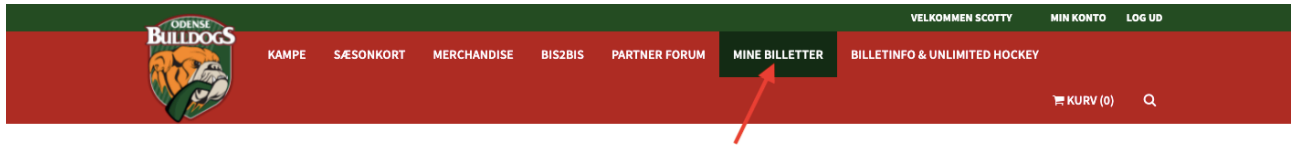

3. Tryk på "VIS" ud for den aktuelle kamp

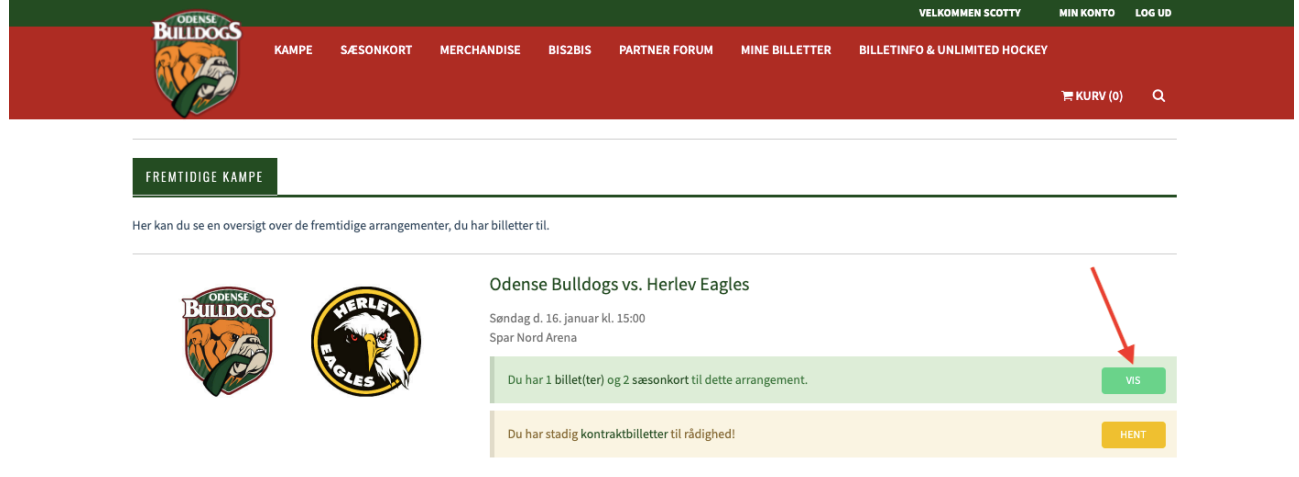

4. Vælg dit sæsonkort og tryk "Lav om til billet"

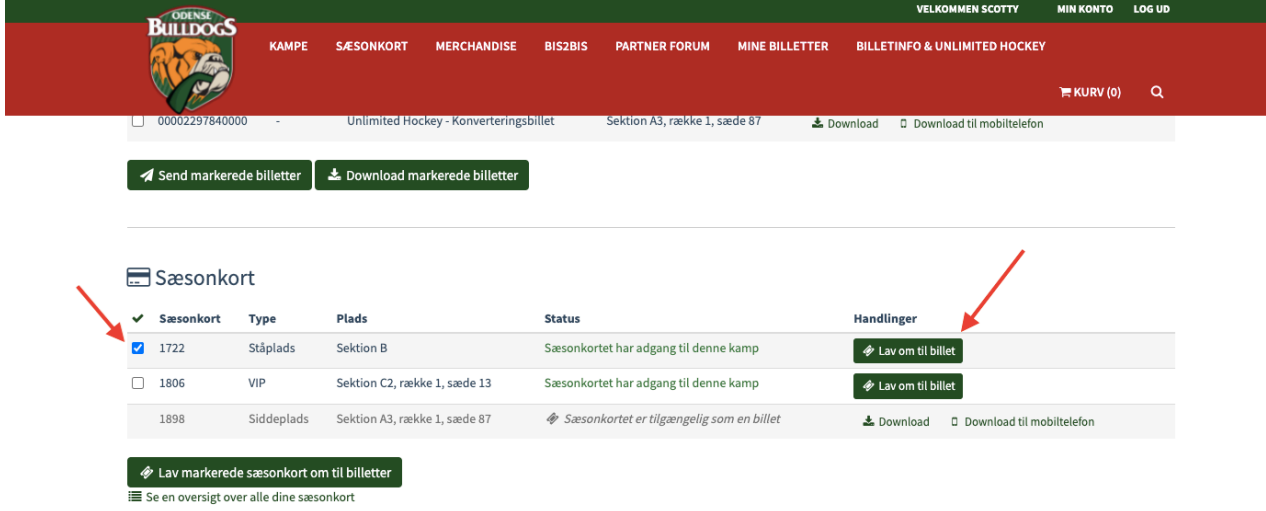

## 5. Vælg "MINE BILLETTER" i topmenuen

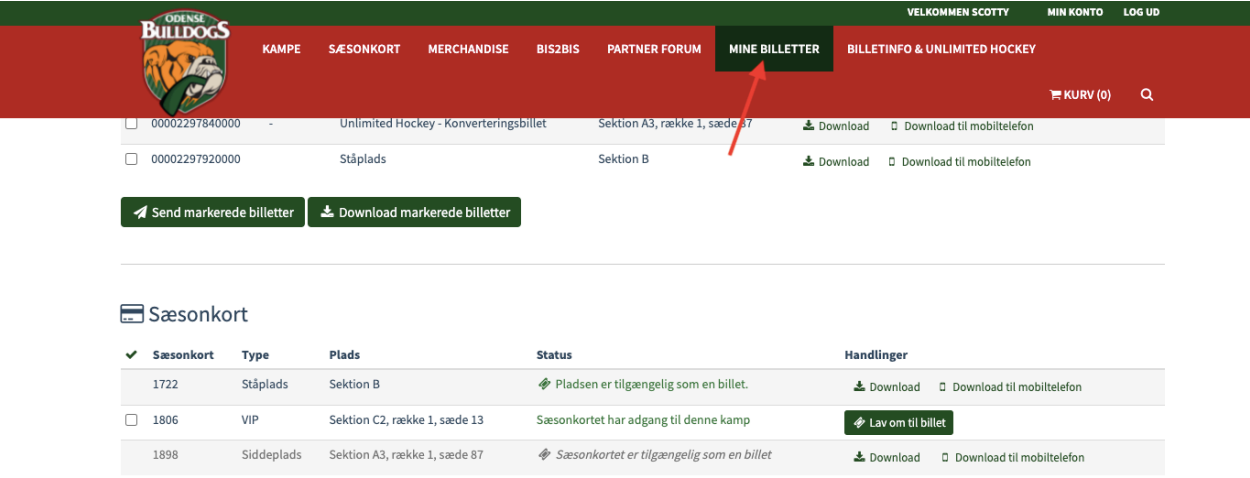

6. Tryk "VIS" ud for den aktuelle kamp

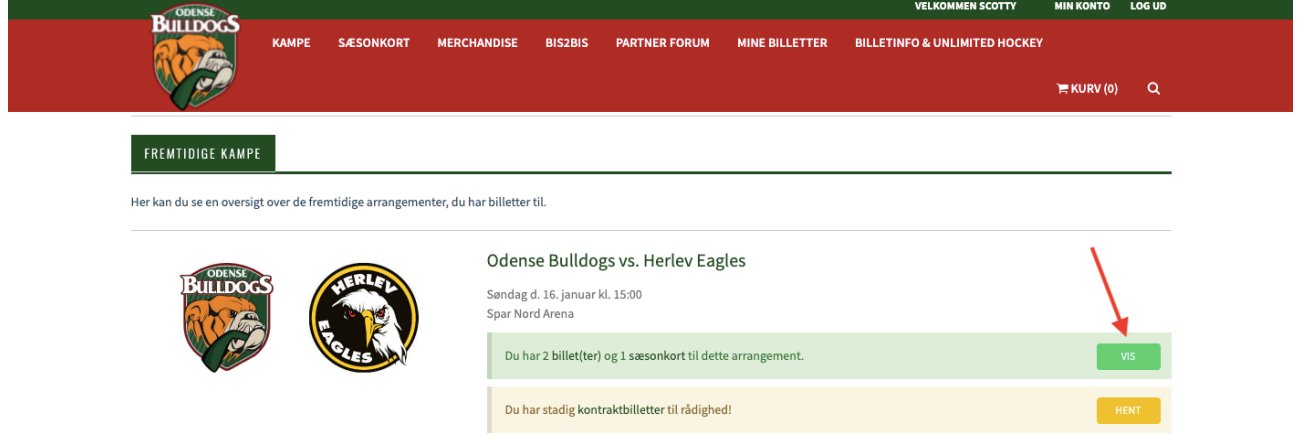

7. Her finder du dine billetter, som du kan downloade og udskrive.

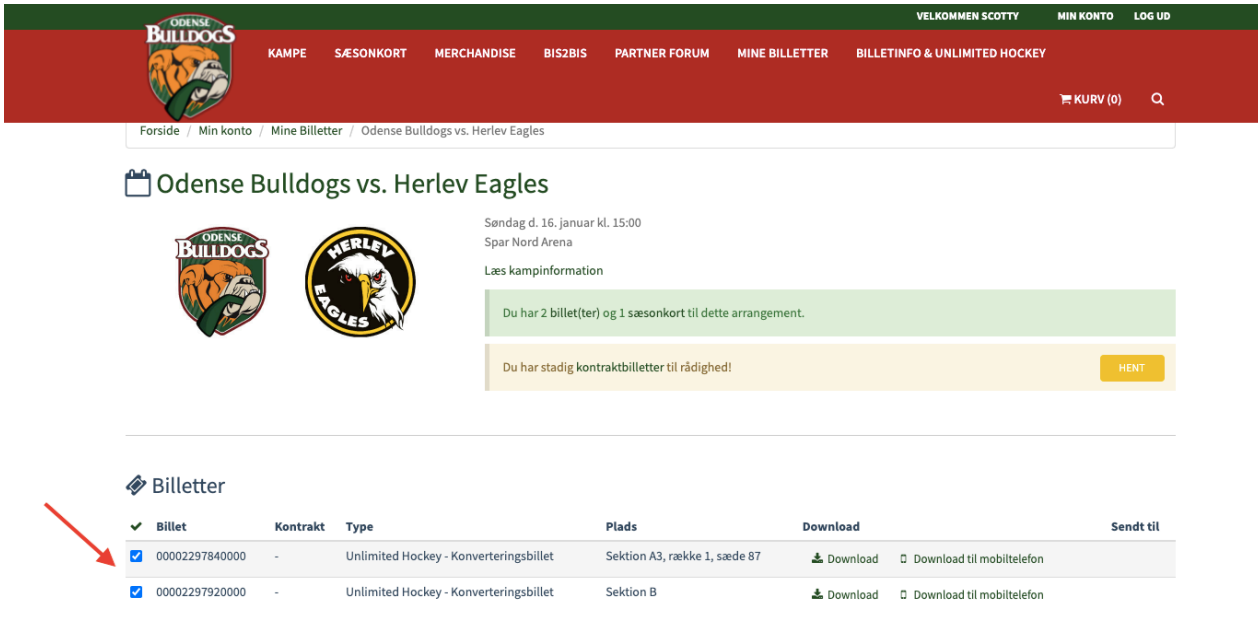